系统操作手册-开源版

登录系统

首次登录系统, 默认账号密码为: admin/123456. 登录成功后, 跳转到首页, 界面如下:

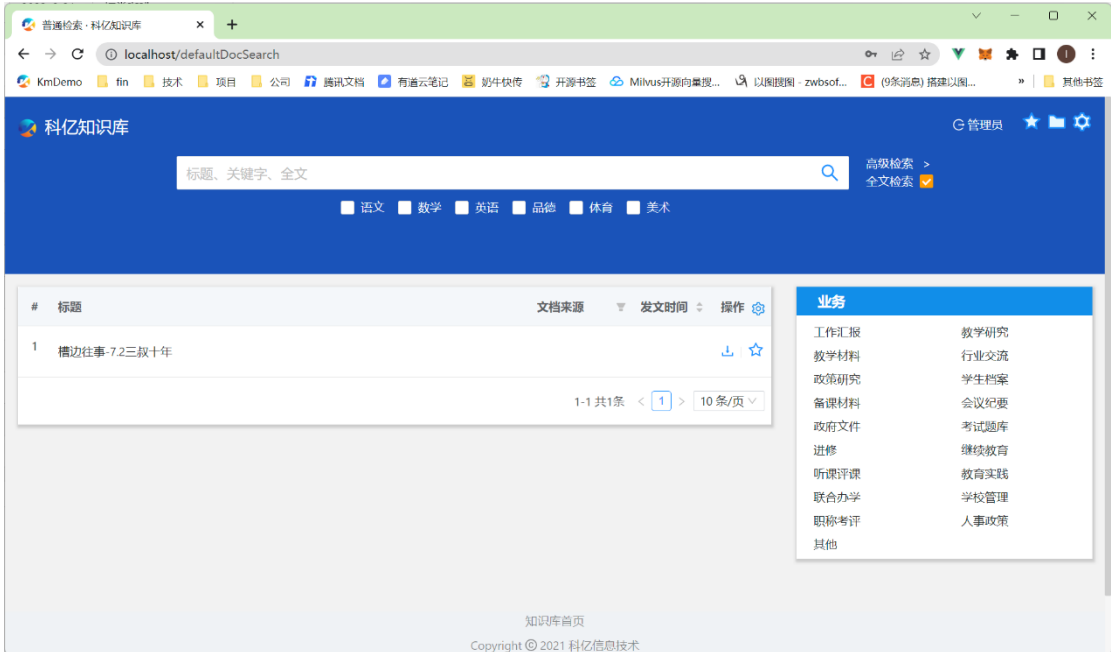

点击右上角的

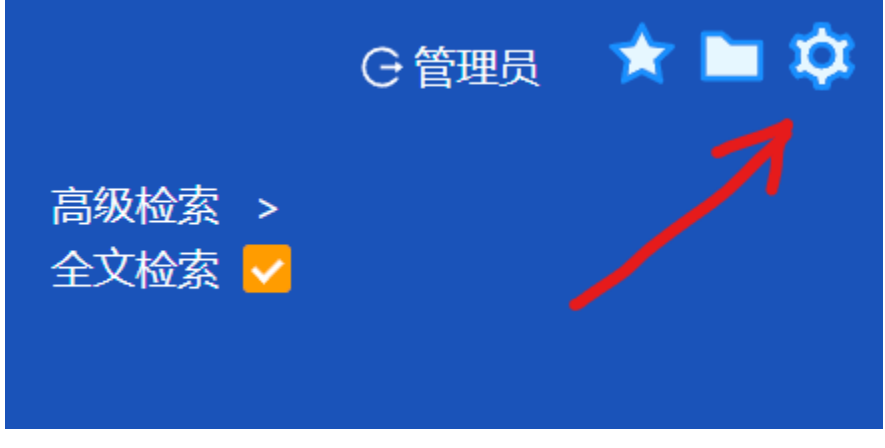

进入后台管理,随后可以进行用户账号维护、文件管理等操作。

## 创建知识

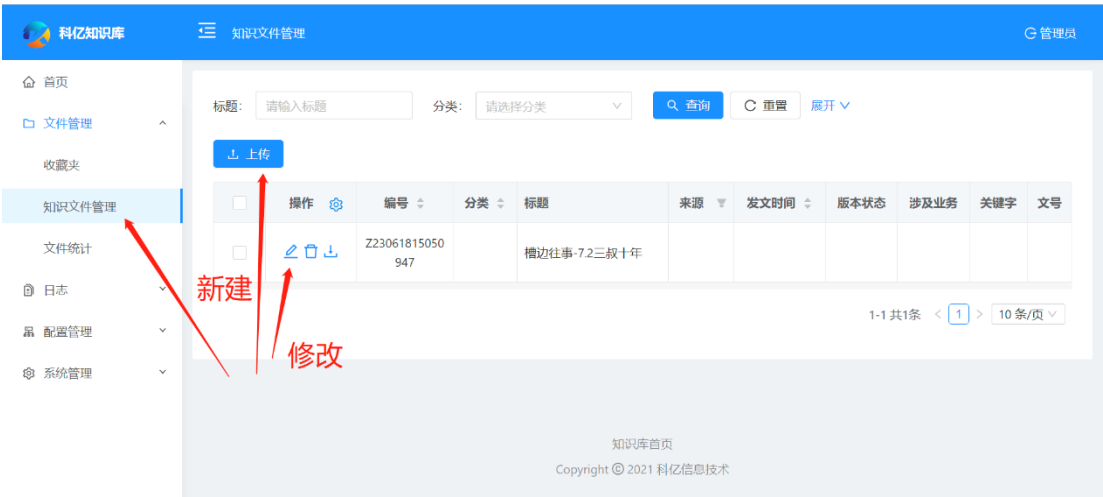

点"批量上传文件",选择本地文件即可

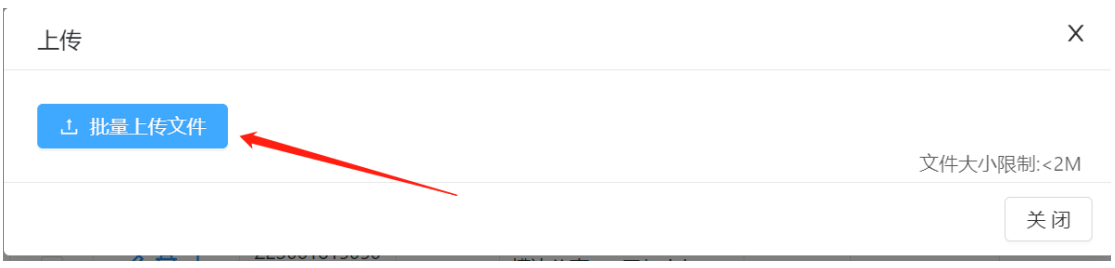

## 修改知识

点击修改图标,会弹出知识的属性,可以修改;右边是文件的预览窗口。

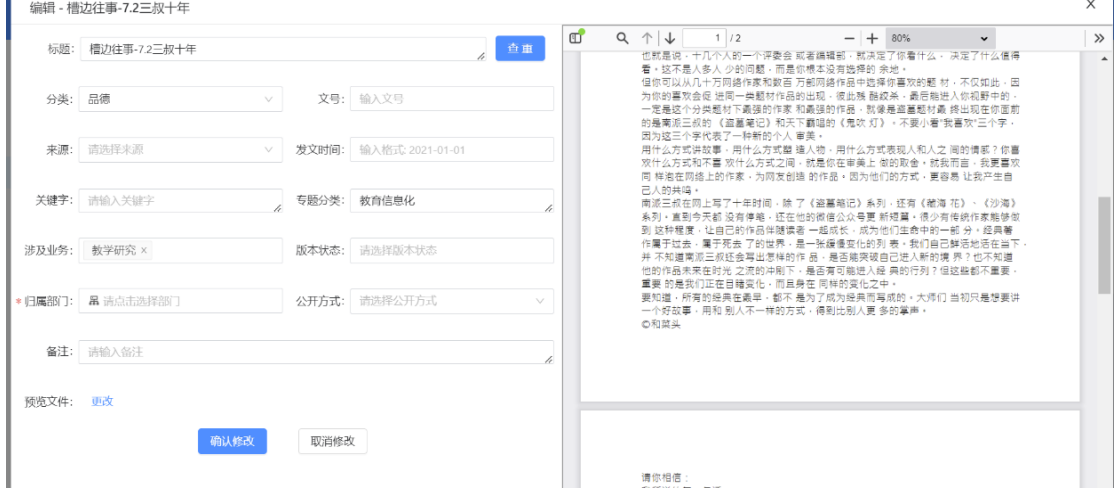

## 知识检索与预览

创建知识后,可以回到首页(点左上角的标题),即可通过关键字和分类等属性进行知识 检索,对检索结果预览、下载、收藏等操作。

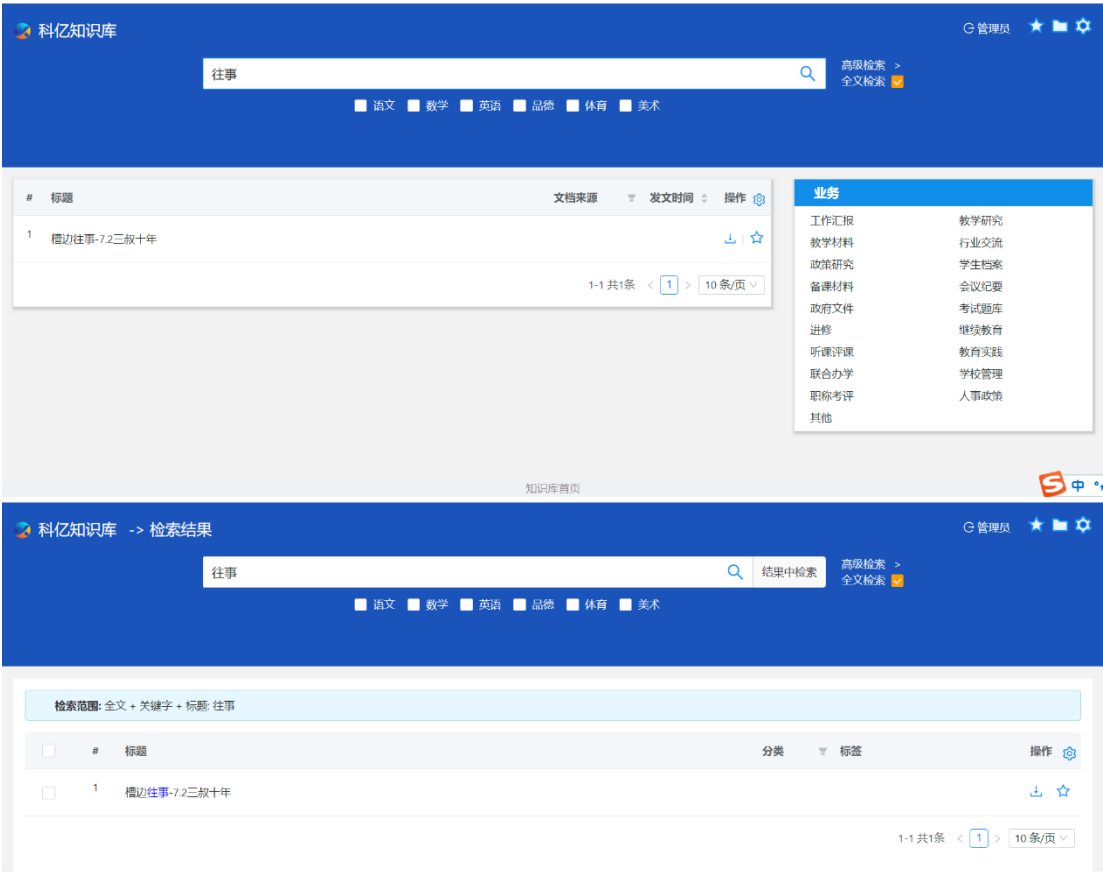

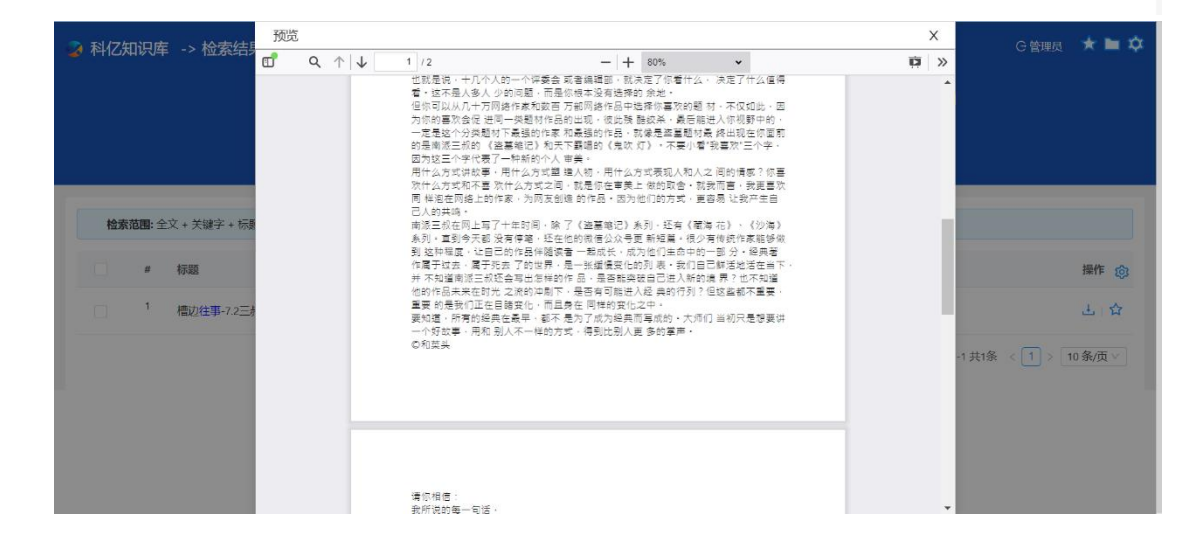